# $\mathbf{d}$   $\mathbf{d}$ **CISCO**

### **RIFERIMENTO RAPIDO**

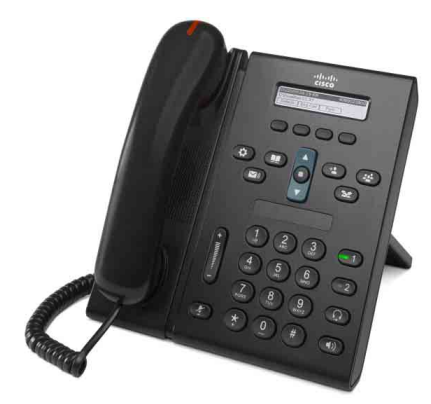

## **Telefono IP di Cisco Unified serie 6921**

- **1** [Chiamata](#page-0-0)
- **2** [Risposta](#page-0-1)
- **3** [Mute](#page-0-2)
- **4** [Casella vocale](#page-0-3)
- **5** [Deviazione](#page-0-4)
- **6** [Deviazione di tutte le chiamate](#page-0-5)
- **7** [Attesa](#page-0-6)
- **8** [Conferenza](#page-0-7)
- **9** [Trasferimento](#page-0-8)
- **10** [Elenco chiamate](#page-1-0)
- **11** [Rubriche](#page-1-1)
- **12** [Linee condivise](#page-1-2)
- **13** [Impostazioni](#page-1-3)
- **14** [Navigazione](#page-1-4)
- **15** [Suggerimenti](#page-1-5)

 $\mathscr{D}$ 

**Nota Per risultati ottimali, stampare su carta 8,5 x 14" (Legal).**

# <span id="page-0-0"></span>**1 Chiamata**

Per effettuare una chiamata, sollevare il ricevitore e comporre un numero. Altrimenti, utilizzare uno dei seguenti metodi alternativi.

### **Ripetizione dell'ultimo numero**

Premere la softkey **Ripeti**.

## **Esecuzione di una chiamata con ricevitore agganciato**

- **1.** Immettere un numero quando il telefono è inattivo.
- **2.** Sollevare il ricevitore e premere uno dei seguenti tasti: un tasto linea, la softkey **Chiamata**, il tasto Cuffia  $\Omega$ , il tasto Altoparlante  $\Omega$  o il tasto rotondo **Selez.** nella barra di navigazione.

### **Chiamata rapida**

Effettuare una delle seguenti operazioni:

- **•** Immettere un numero di chiamata rapida e premere la softkey **Chiamata rapida**.
- **•** Premere il tasto freccia **verso il basso** sulla barra di navigazione quando il telefono è inattivo. Quindi, scorrere fino al numero di chiamata rapida e premere il tasto rotondo **Selez.** nella barra di navigazione.

La barra di navigazione si trova al centro del telefono, sopra la tastiera numerica.

# <span id="page-0-1"></span>**2 Risposta**

Nuovi indicatori di chiamata:

- **•** Una luce rossa lampeggiante sul ricevitore.
- **•** Un pulsante linea ambra lampeggiante.
- Un'icona animata  $\ddot{\bullet}$  e un ID chiamante.

Per rispondere alla chiamata, sollevare il ricevitore. Altrimenti, premere il pulsante linea ambra lampeggiante, la softkey **Rispondi** oppure il pulsante cuffia o altoparlante spento.

### **Risposta con più linee**

Se si riceve un'altra chiamata quando si sta parlando al telefono, premere il pulsante linea ambra lampeggiante per rispondere alla seconda chiamata e mettere automaticamente in attesa la prima chiamata.

Il telefono è in grado di supportare una singola chiamata o più chiamate su una stessa linea. Per informazioni su quale sia l'opzione più adatta per le proprie esigenze, rivolgersi all'amministratore.

# <span id="page-0-2"></span>**3 Mute**

**1.** Durante una chiamata, premere il pulsante **Mute**  $\bigcirc$ 

Il pulsante si illumina per indicare che la funzione Mute è attiva.

**2.** Premere di nuovo il pulsante **Mute** per disattivare tale funzione.

# <span id="page-0-3"></span>**4 Casella vocale**

Quando si riceve un nuovo messaggio, sul telefono si attivano i seguenti indicatori:

- **•** Una luce rossa fissa sul ricevitore.
- **•** Un segnale acustico intermittente (se disponibile).
- **•** Il messaggio "Nuova casella vocale" sullo schermo.

#### **Ascolto dei messaggi**

Premere il pulsante Messaggi ( $\heartsuit$ ) e seguire le istruzioni vocali.

Se si dispone di più linee, è possibile controllare i messaggi per una specifica linea premendo prima il tasto linea.

# <span id="page-0-4"></span>**5 Deviazione**

Premere la softkey **Devia** quando la chiamata è in arrivo, attiva o in attesa. In questo modo, la singola chiamata viene reindirizzata alla casella vocale (o a un altro numero impostato dall'amministratore del sistema). Se si desidera reindirizzare tutte le chiamate in arrivo a un altro numero, utilizzare ["Deviazione di tutte le](#page-0-5)  [chiamate".](#page-0-5) Per disattivare la suoneria, vedere ["Suggerimenti".](#page-1-5)

# <span id="page-0-5"></span>**6 Deviazione di tutte le chiamate**

- **1.** Premere la softkey **Devia tutte**.
- **2.** Immettere un numero di telefono o premere il tasto Messaggi **\@** per deviare tutte le chiamate alla casella vocale.
- **3.** Controllare la conferma sullo schermo del telefono.
- **4.** Per annullare la deviazione delle chiamate, premere **Deviazione DISATTIVATA**.

Per impostare la deviazione in remoto o sulla Linea 2 (se supportata), accedere alle pagine Web Opzioni utente. Contattare l'amministratore del sistema per informazioni dettagliate.

# <span id="page-0-6"></span>**7 Attesa**

- **1.** Premere il pulsante **Attesa** . Viene visualizzata l'icona di attesa  $\blacksquare$  e il pulsante linea lampeggia in verde.
- **2.** Per riprendere una chiamata in attesa, premere il pulsante linea verde lampeggiante o la softkey **Ripr**.

# <span id="page-0-7"></span>**8 Conferenza**

- **1.** Da una chiamata connessa (non in attesa), premere il pulsante **Conferenza** .
- **2.** Effettuare una nuova chiamata.
- **3.** Premere il pulsante **Conferenza** o la softkey **Conferenza** (prima o dopo la risposta dell'interlocutore).

La conferenza inizia e il telefono visualizza "Conferenza".

**4.** Ripetere queste operazioni per aggiungere altri partecipanti.

La conferenza termina quando tutti i partecipanti hanno riagganciato.

## **Conferenza su più linee**

È possibile combinare due chiamate su due linee in una conferenza (solo telefoni con più linee).

- **1.** Da una chiamata connessa (non in attesa), premere il pulsante **Conferenza** .
- **2.** Premere il pulsante di linea per l'altra chiamata (in attesa).

La conferenza inizia e il telefono visualizza "Conferenza".

### **Visualizzazione e rimozione di partecipanti**

Durante una conferenza, premere la softkey **Dettagli**. Per rimuovere un partecipante dalla conferenza, scorrere fino al partecipante che si desidera eliminare e premere la softkey **Rimuovi**.

# <span id="page-0-8"></span>**9 Trasferimento**

- **1.** Da una chiamata connessa (non in attesa), premere il pulsante **Trasferisci** .
- **2.** Immettere il numero di telefono del destinatario per il trasferimento.
- **3.** Premere il pulsante **Trasferisci** o la softkey **Trasferisci**  (prima o dopo la risposta del destinatario). Il trasferimento viene completato.

# <span id="page-1-0"></span>**10 Elenco chiamate**

## **Visualizzazione dell'elenco delle chiamate**

- **1.** Premere il pulsante **Applicazioni** .
- **2.** Selezionare **Elenco chiamate. U**tilizzare la barra di navigazione e il pulsante rotondo **Selez.** per scorrere e selezionare.
- **3.** Selezionare una linea da visualizzare. Il telefono visualizza le ultime 150 chiamate non risposte, effettuate e ricevute.
- **4.** Per visualizzare i dettagli di una chiamata, scorrere fino alla chiamata e premere la softkey **Altro**, quindi premere **Dettagli**.
- **5.** Per tornare all'elenco delle chiamate, premere la softkey **Indietro** . Per uscire dal menu Applicazioni, premere il tasto **Applicazioni** .

#### **Visualizzazione solo delle chiamate non risposte**

- **1.** Visualizzare l'elenco delle chiamate.
- **2.** Premere la softkey **Perse**.

#### **Visualizzazione solo delle chiamate effettuate**

Premere il tasto freccia verso l'alto nella barra di navigazione quando il telefono è inattivo, con tutti i menu chiusi.

### **Esecuzione della chiamata dall'elenco**

- **1.** Visualizzare l'elenco delle chiamate o spostarsi nelle chiamate non risposte o effettuate.
- **2.** Scorrere l'elenco e sollevare il ricevitore oppure premere un pulsante linea o il pulsante **Selez**.

Per modificare un numero prima di comporlo, premere queste softkey: **Altro > Mod nr**.

# <span id="page-1-1"></span>**11 Rubriche**

- **1.** Premere il pulsante Contatti  $\mathbb{I}$
- **2.** Selezionare una rubrica. Utilizzare la barra di navigazione e il pulsante rotondo **Selez.** per scorrere e selezionare.
- **3.** Utilizzare la tastiera numerica per immettere i criteri di ricerca.
- **4.** Premere la softkey **Invia**.
- **5.** Per effettuare la chiamata, scorrere un elenco e premere la softkey **Chiama**.

# <span id="page-1-2"></span>**12 Linee condivise**

Se si condivide una linea con un collega, il pulsante linea indica che una chiamata è attiva sulla linea condivisa:

- **•** Ambra lampeggiante: chiamata in arrivo sulla linea condivisa. L'utente o il collega può rispondere.
- **•** Pulsante linea rosso fisso: il collega sta parlando sulla linea condivisa.
- **•** Pulsante linea rosso lampeggiante: il collega ha messo una chiamata in attesa sulla linea condivisa. L'utente o il collega può riprendere la chiamata.

# <span id="page-1-3"></span>**13 Impostazioni**

### **Volume**

La barra del Volume si trova a sinistra della tastiera numerica.

- **•** Per regolare il volume del ricevitore, della cuffia o dell'altoparlante, premere la barra **Volume** quando il telefono è in uso.
- **•** Per regolare il volume della suoneria, spostare la barra del **Volume** verso l'alto o verso il basso.
- **•** Per disattivare la suoneria del telefono quando squilla, spostare la barra del **Volume** verso il basso una volta (premendo più volte si abbassa il volume della suoneria).

### **Suoneria**

- **1.** Premere il pulsante **Applicazioni** .
- **2.** Selezionare **Preferenze**. **U**tilizzare la barra di navigazione e il pulsante rotondo **Selez.** per scorrere e selezionare.
- **3.** Selezionare **Suoneria**.
- **4.** Se necessario, selezionare una linea.
- **5.** Scorrere l'elenco delle suonerie e premere **Suona** per ascoltare un esempio di suoneria.
- **6.** Premere **Imposta** e **Applica** per salvare una selezione.

#### **Contrasto dello schermo**

- **1.** Premere il pulsante **Applicazioni** .
- **2.** Selezionare **Preferenze. U**tilizzare la barra di navigazione e il pulsante rotondo **Selez.** per scorrere e selezionare.
- **3.** Selezionare **Contrasto**.
- **4.** Premere la barra di navigazione verso l'alto o verso il basso.
- **5.** Premere la softkey **Salva**.

# <span id="page-1-4"></span>**14 Navigazione**

## **Dove sono i pulsanti linea?**

Due tasti linea si trovano accanto alla tastiera numerica. Il telefono può supportare entrambe le linee o solo la Linea 1.

L'amministratore del sistema può assegnare una funzione, ad esempio un numero di chiamata rapida, al tasto Linea 2.

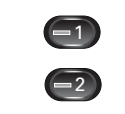

### **Dove sono le softkey?**

Quattro tasti softkey si trovano sotto lo schermo del telefono.

È possibile premere la softkey **Altro** (quando disponibile) per visualizzare altre softkey.

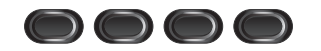

#### **Come si scorre un elenco o un menu?**

Premere le frecce **verso l'alto** o **verso il basso** sulla barra di navigazione.

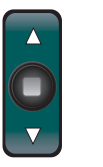

Una barra di scorrimento sullo schermo indica la posizione relativa in un elenco.

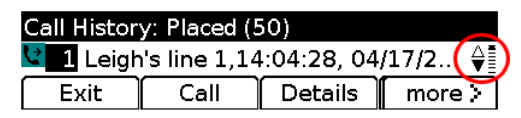

#### **Come si seleziona una voce di un elenco o un menu?**

Con la voce evidenziata, premere il pulsante **Selez.** al centro della barra di navigazione.

Altrimenti, utilizzare la tastiera numerica per immettere il numero di voce corrispondente.

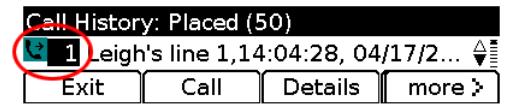

## **Come si esce rapidamente da un menu?**

Per chiudere un menu da qualsiasi livello, premere il tasto funzione corrispondente. Ad esempio, premere il tasto **Applicazioni** per chiudere il menu Applicazioni.

Per tornare indietro di un livello in un menu, premere la softkey **Esci** o **Indietro** .

# <span id="page-1-5"></span>**15 Suggerimenti**

#### **In che modo è possibile disattivare la suoneria?**

Premere la barra del **Volume** verso il basso una volta mentre il telefono squilla. Altrimenti, chiedere all'amministratore del sistema di impostare la funzione Non disturbare (NoDist) sul telefono. Tale funzione disattiva la suoneria e reindirizza le chiamate alla casella vocale.

## **Come funziona la softkey Scambio?**

La softkey **Scambio** consente di passare tra le chiamate e parlare in privato con ciascun interlocutore prima di completare un trasferimento o una conferenza.

#### **In che modo è possibile impostare i numeri di chiamata rapida?**

Per impostare i numeri di chiamata rapida e personalizzare una gamma di funzioni e impostazioni del telefono, utilizzare un browser Web sul computer per accedere alle pagine Web Opzioni utente di Cisco Unified CM. Contattare l'amministratore del sistema per l'URL e altre informazioni.

#### **Dove è possibile reperire un Manuale dell'utente completo?**

[http://www.cisco.com/en/US/products/ps10326/prod](http://www.cisco.com/en/US/products/ps10326/products_user_guide_list.html) ucts\_user\_guide\_list.html

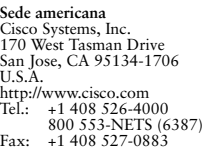

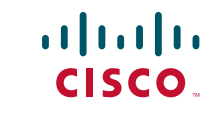

Cisco e il logo Cisco sono marchi commerciali di Cisco Systems, Inc. e/o delle relative affiliate negli Stati Uniti e in altri paesi. Un elenco dei marchi commerciali Cisco è disponibile all'indirizzo [www.cisco.com/go/trademarks](http://www.cisco.com/go/trademarks). I marchi commerciali di terze parti citati sono proprietà dei rispettivi titolari. L'utilizzo del termine "partner" non implica una relazione di partnership tra Cisco e altre aziende. (1005R)

© 2011 Cisco Systems, Inc. Tutti i diritti riservati. Pubblicato il 24 maggio 2011, OL-25128-01